## "My First Web Page"

Basic HTML - Step-By-Step Guide (10pts.)

<html>
<head>
<title>My First Web Page</title>
</head>
<body>
Welcome. This is my first web page. I am excited!
</body>

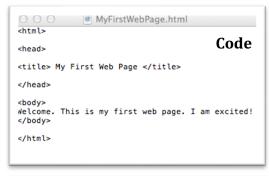

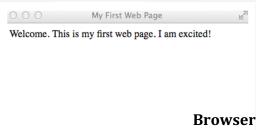

## A Helpful Hint:

Anytime you finish writing code or make changes to your code, you must always "Save".

If something goes wrong..."Edit/Undo!"

## To Save:

</html>

On a PC, Save: File Name: "MyFirstWebPage.html" Save as type: Text Document (.txt) (I save it to a folder that I create on the desktop)

## To View Your Web Page

- Open your browser. Now find the file and open it (MM/File/Open...)
- You must always <u>refresh</u> your browser after making any changes to a web page.

Now, show me your First Web Page so that I can give you Credit!

**On a Mac**, in order to save this page created by "Text Edit" as a web page:

- Select Main Menu/Format: 'Make Plain Text'
- Select 'File' -> 'Save.'
- Save the file as: 'MyFirstWebPage.html'
  - O Make sure you add the ".html"
  - O Deselect, "If no extension is provided, use .txt."
- You will be asked if you want to use '.html' ... YES!

On a Mac, in order to edit a web page using "Text Edit":

- Open Text Edit / File / Preferences
  - New Document: select "Plain Text" & "Wrap To Page"
  - Open and Save: select "Display HTML files as Html code."